## **Gérer, éditer une macro avec OpenOffice 2.0**

## **1) Edition et modification d'une macro existante**

- Chargez une feuille de calcul contenant une macro (ex : fibo1.sxc)
- Choisissez 'Activez les macros'
- Puis : >Outils > Macros > Gérer les macros > OpenOffice.org Basic
- Choisissez fibo1 > Standard>Fibo

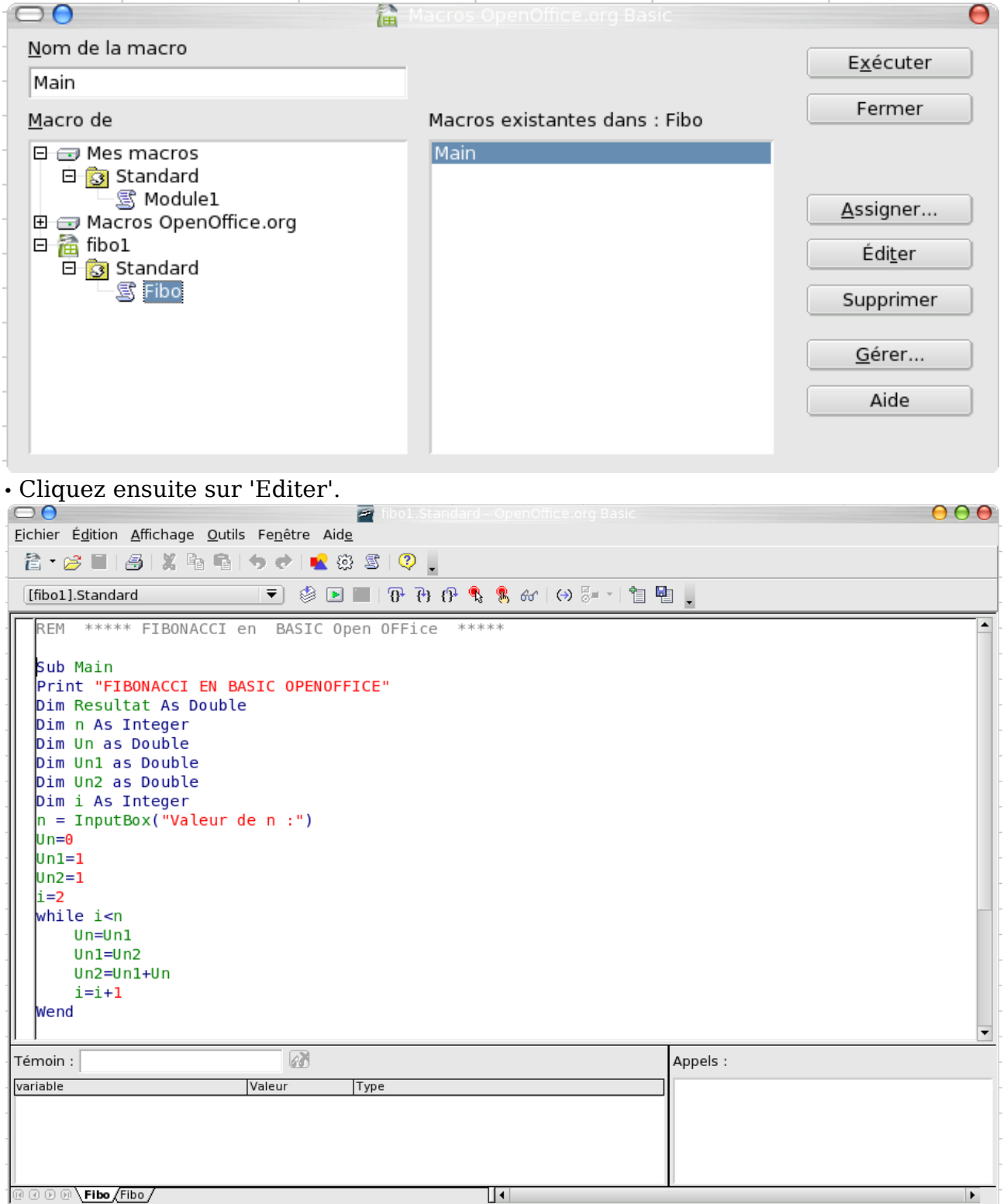

fibo1.Standard.Fibo  $\Box$ Li 3, Col 1  $\n **INS**$ Il est alors possible de modifier (éditer) ce programme.

Académie de Toulouse

• Lancement de la macro et visualisation de l'évolution du programme :

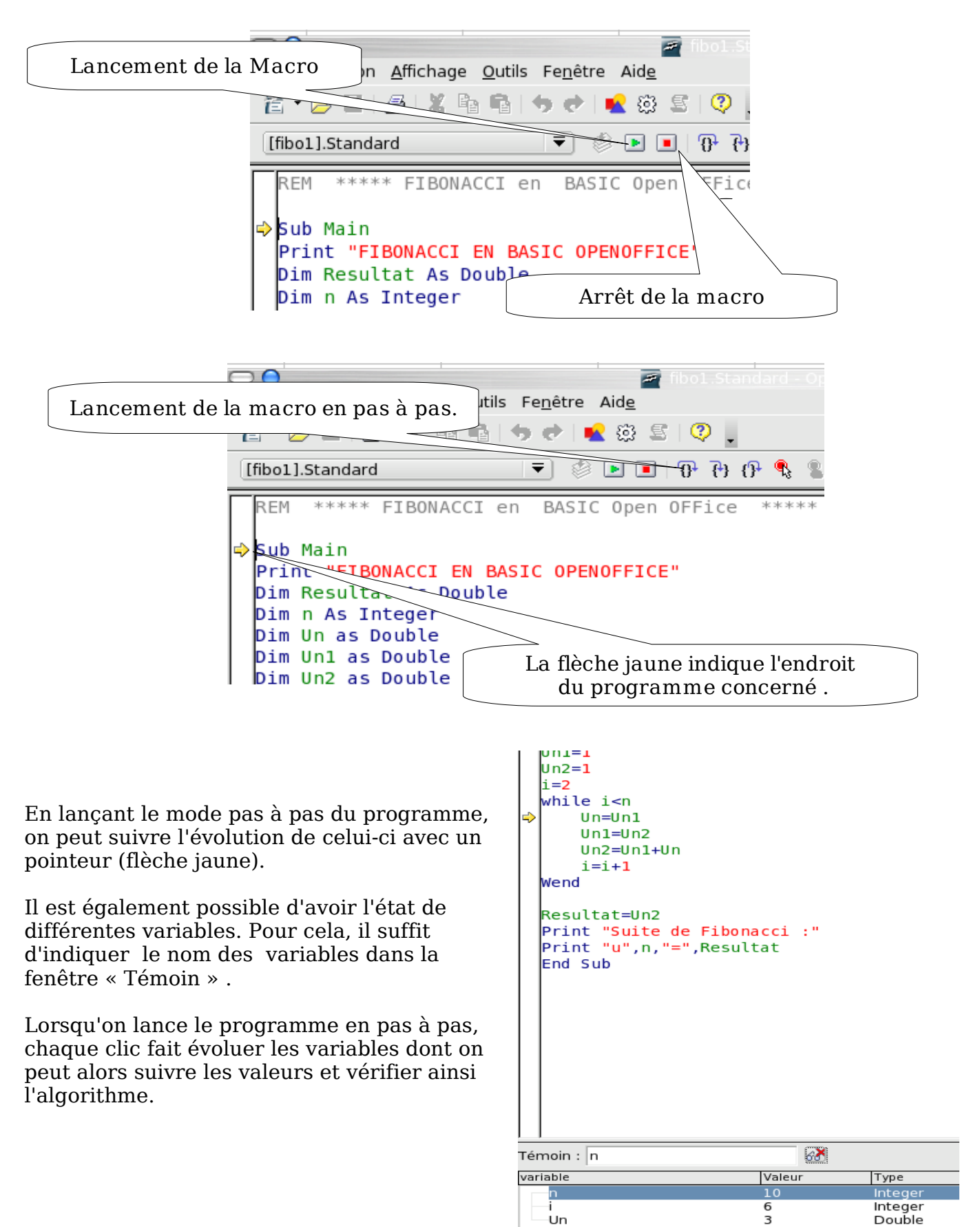

## **2)Modification de la police de caractères de l'éditeur**

Ceci peut être utile pour une utilisation avec vidéo projecteur. Cliquez sur : > Outils > Polices

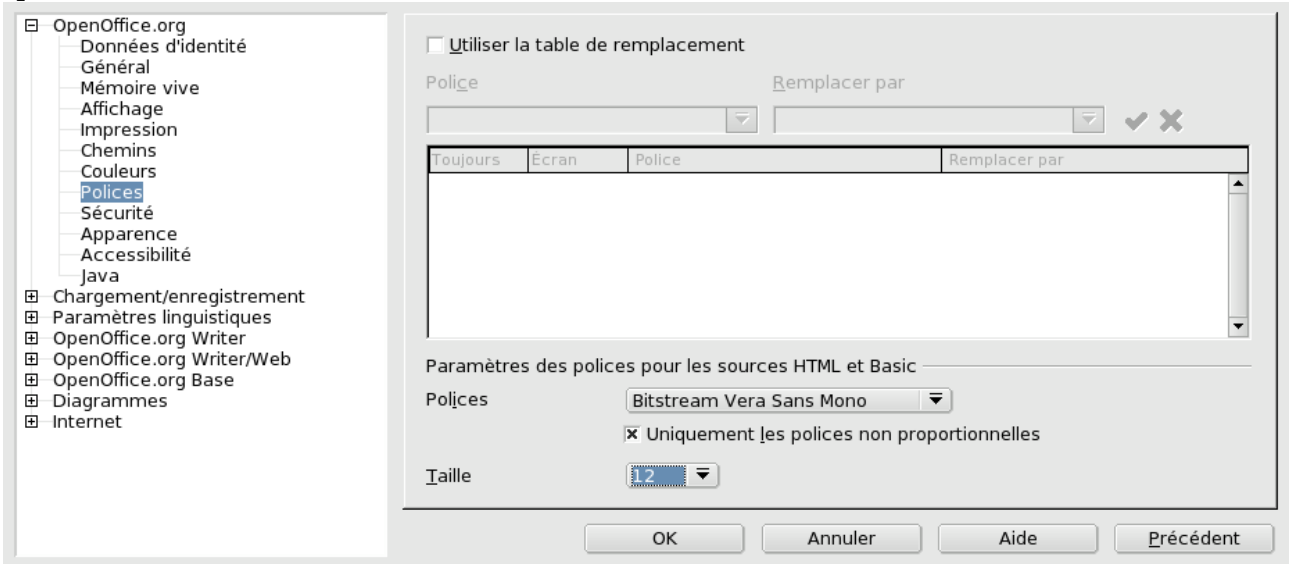

.. et choisissez la police qui vous convient ainsi que sa taille.

## **3)Comment éditer une nouvelle macro**

Créez un nouveau classeur avec OpenOffice . Cliquez successivement sur :

```
>Outils > Macros > Gérer les macros > OpenOffice.org Basic
       ⊃⊖
                                            倉
       Nom de la macro
                                                                                               Exécuter
                                                                                                Fermer
      Macro de
                                                  Macros existantes dans : Module1
       ED Mes macros
       ■ ● Macros OpenOffice.org<br>■ ● Macros OpenOffice.org<br>■ ● macrosOpenOffice
                                                                                              Assianer
                                                                                                 Éditer
                                                                                               Nouveau
                                                                                                Gérer...
                                                                                                 Aide
```
>nouveau

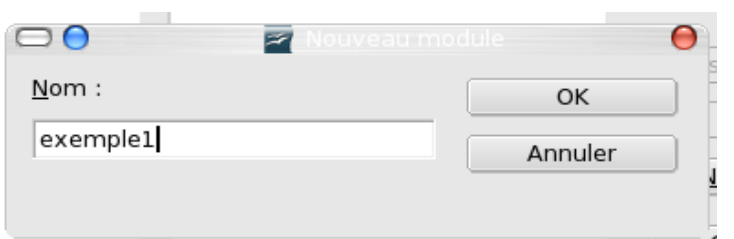

On entre alors dans l'éditeur de macro.

Il est alors possible d'éditer un 'programme' en OpenOffice Basic.